# **AppSense**<sup>®</sup>

#### Environment Manager Troubleshooting and Debugging

user environment management<sup>™</sup>

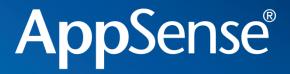

**Environment Manager** 

## Policy

Troubleshooting and Debugging

user environment management<sup>™</sup>

#### **Common Questions**

- "Nothing happens at logon"
- "The users drive is not being mapped"
- "The desktop is not being redirected"
- "The users icons are not on the desktop"
- The Environment Vars are not being set
- "The user doesn't get all the policy actions applied"

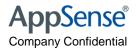

#### Possible reasons for EM Policy not working..

An issue with the deployment and the AppSense software

Or

• A problem with the configuration and the environment we are running in....

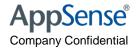

### Possible reasons for EM Policy not working..

- There is no licence installed in the Management Centre or target machine
- Machine is not in the correct deployment group
- The deployment group has not been assigned the EM Agent or config
- The config being used is not being updated on the client machine
- The agent or config has downloaded but not been installed on the client machine
- EM Agent.exe is not running on the target machine
- EM Notify is not running and is not getting messages from winlogon
- EM Agent is running, but it is not starting an EMAgentAssist.exe for each user
- EM is running under the SYSTEM account, but in the context of the user and the user does not have access to map to the printer/drive in question

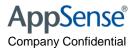

#### Check the licence

| 🏺 http://apbkamcv8/ManagementServer - Local User - Management Console 📃 🗖 🗙 |                                                                   |                                                                                                   |                                                             |                                                                                                    |   |  |  |  |
|-----------------------------------------------------------------------------|-------------------------------------------------------------------|---------------------------------------------------------------------------------------------------|-------------------------------------------------------------|----------------------------------------------------------------------------------------------------|---|--|--|--|
| Management Console                                                          | ¢ vs.0.705.0                                                      |                                                                                                   |                                                             |                                                                                                    | 0 |  |  |  |
| Enterprise Licensing 🛛 🛛 🛠                                                  | Enterprise Licensing                                              |                                                                                                   |                                                             |                                                                                                    |   |  |  |  |
|                                                                             | License Code                                                      | Activation Code<br>503A4B91                                                                       | Description<br>AppSense Management Suite 8.0 Server License | Actions         Add License         Delete License         Edit License         Activate License         Import Licenses         Export Licenses         Refresh         Help | * |  |  |  |
| Home                                                                        | License State: Expire<br>Expiry Date: 20/10<br>Description: AppSe | 001-492D2205-584C334<br>d<br>/2009 (0 days)<br>ense Management Suite 8<br>res 26 Nov 2008 (0 Days | 3.0 Evaluation License                                      |                                                                                                    |   |  |  |  |

AppSense® Company Confidential

### Confirm machine has been deployed to

| Deployment Groups 🛛 🔸                                                           | Terminal Se                                                                                                    | ervers > Com                                           | puters                                                    |                                                                                                    |                                                  |   |
|---------------------------------------------------------------------------------|----------------------------------------------------------------------------------------------------|--------------------------------------------------------|-----------------------------------------------------------|----------------------------------------------------------------------------------------------------|--------------------------------------------------|---|
| - 💭 Overview                                                                    | Name                                                                                                    | Alerts                                                 | Platform                                                  | Last Response                                                                                       | Diagnostics State                                |   |
| 🖨 🚭 Unassigned Computers                                                        | C APBKTS01                                                                                                    | 6                                                      | 32-bit                                                    | 20/10/2009 15:37:38                                                                                 | Completed                                        |   |
| Computers                                                                       | MPBKTS02                                                                                                    | 7                                                      | 64-bit                                                    | 20/10/2009 15:38:11                                                                                 | Completed                                        |   |
|                                                                                 |                                                                                                    |                                                        |                                                           |                                                                                                    |                                                  |   |
| 🖻 🧭 Computer Groups                                                             |                                                                                                    |                                                        |                                                           |                                                                                                    |                                                  |   |
| Contract Servers                                                                |                                                                                                    |                                                        |                                                           |                                                                                                    |                                                  |   |
| 🔁 🕜 Settings                                                                    |                                                                                                    |                                                        |                                                           |                                                                                                    |                                                  |   |
| <u>()</u> Alerts<br>() Events                                                   |                                                                                                    |                                                        |                                                           |                                                                                                    |                                                  |   |
|                                                                                 |                                                                                                    |                                                        |                                                           |                                                                                                    |                                                  |   |
| E Compacers                                                                     |                                                                                                    |                                                        |                                                           |                                                                                                    |                                                  |   |
| <b>.</b>                                                                        |                                                                                                    |                                                        |                                                           |                                                                                                    |                                                  |   |
| 🖽 🦛 TownsLaptop                                                                 |                                                                                                    |                                                        |                                                           |                                                                                                    |                                                  |   |
| 🖶 🚭 TownsLaptop<br>🖶 🧠 TownsXPS                                                 |                                                                                                    |                                                        |                                                           |                                                                                                    |                                                  |   |
| 바~雪 TownsLaptop<br>한국급 TownsXPS<br>한국급 Windows Vista Machines                   |                                                                                                    |                                                        |                                                           |                                                                                                    |                                                  |   |
| 🖶 🚭 TownsXPS                                                                    |                                                                                                    |                                                        |                                                           |                                                                                                    |                                                  |   |
| 🖶 🚭 TownsXPS<br>🖶 🍓 Windows Vista Machines                                      | 1                                                                                                    |                                                        |                                                           |                                                                                                    |                                                  |   |
| 한 특히 TownsXPS<br>한 특히 Windows Vista Machines<br>한 특히 Windows XP Machines        | Alerts Event                                                                                                    | s Packages                                             | Computer Details                                          | s Diagnostics                                                                                       |                                                  |   |
| ⊕                                                                               | Alerts Event                                                                                                    |                                                        | Computer Details                                          | s Diagnostics<br>Product                                                                            | Installation Status                              |   |
| · 특 · 특 TownsXPS<br>· 특 · 특 Windows Vista Machines<br>· · 특 Windows XP Machines | Name                                                                                                    |                                                        | Version                                                   |                                                                                                    | Installation Status                              |   |
| Home                                                                            | Name                                                                                                    | rformance M 8                                          | Version                                                   | Product                                                                                             |                                                  | _ |
| 한 특히 TownsXPS<br>한 특히 Windows Vista Machines<br>한 특히 Windows XP Machines        | Name<br>MapSense Pe                                                                                                    | rformance M 8                                          | Version<br>3.0.710.0<br>3.0.7.0                           | Product<br>Performance Manager                                                                      | Installed                                        |   |
| Home                                                                            | Name<br>MapSense Pe<br>PM Config<br>AppSense En                                                                                                    | rformance M 8                                          | Version<br>3.0.710.0<br>3.0.7.0<br>3.0.736.0              | Product<br>Performance Manager<br>Performance Manager                                               | Installed Installed                              |   |
| Home<br>Deployment Groups<br>Alerts                                             | Name<br>MapSense Pe<br>PM Config<br>AppSense En                                                                                                    | rformance M 8<br>vironment M 8<br>oplication Ma 8      | Version<br>3.0.710.0<br>3.0.7.0<br>3.0.736.0              | Product<br>Performance Manager<br>Performance Manager<br>Environment Manager                        | Installed<br>Installed<br>Installed              |   |
| Home<br>Deployment Groups                                                       | Name<br>MappSense Pe<br>PM Config<br>AppSense En<br>MapSense AppSense AppS | rformance M 8<br>vironment M 8<br>oplication Ma 8<br>8 | Version<br>3.0.710.0<br>3.0.7.0<br>3.0.736.0<br>3.0.708.0 | Product<br>Performance Manager<br>Performance Manager<br>Environment Manager<br>Application Manager | Installed<br>Installed<br>Installed<br>Installed |   |

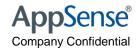

### Confirm correct packages and latest version...

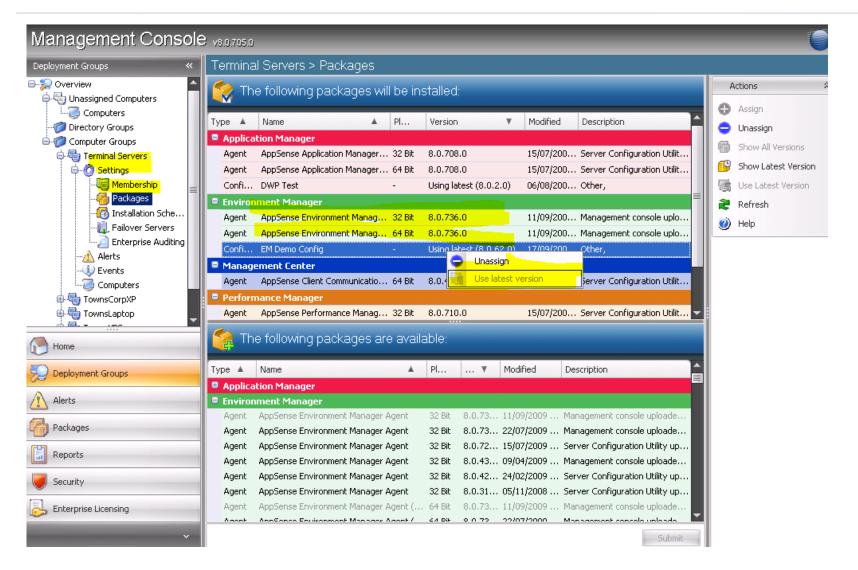

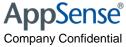

### The agent or config has downloaded but not been installed on the client machine

| C:\Program Files\AppSense\M                                                                                                    | 1anagement Center\Communications Agent\download                                       |                                                                                                    |                                                                                  |
|----------------------------------------------------------------------------------------------------|---------------------------------------------------------------------------------------|----------------------------------------------------------------------------------------------------|----------------------------------------------------------------------------------|
| <u>File E</u> dit <u>V</u> iew F <u>a</u> vorites <u>T</u> o                                                                                                    | <u>Eile E</u> dit <u>V</u> iew F <u>a</u> vorites <u>T</u> ools <u>H</u> elp          |                                                                                                    |                                                                                  |
| 🔇 Back 👻 🕥 👻 🦻 Search                                                                                                    | Folders 🛛 🛄 🗸                                                                         |                                                                                                    |                                                                                  |
| Address 🗁 C:\Program Files\AppSei                                                                                                    | nse\Management Center\Communications Agent\download                                   |                                                                                                    | 💌 🔁 Go                                                                           |
| Search Companion                                                                                                    | < Name A                                                                              | S                                                                                                    | ize Date Modified                                                                |
|                                                                                                    | 📕 📃 980a0a8b-b4ec-4b90-a6ac-9bbd1c2168c0_8.0.3.0.log                                  | 103                                                                                                    | KB 3/4/2009 11:3                                                                 |
|                                                                                                    | 📃 🗒 29207f55-5a05-44bd-8ddc-1a95f4ce979a_8.0.206.0.log                                | 270                                                                                                    | KB 10/10/2008 5:                                                                 |
| Search by any or all of                                                                                                    | 🗐 29207f55-5a05-44bd-8ddc-1a95f4ce979a_8.0.300.0.log                                  | 462                                                                                                    | KB 10/16/2008 1:                                                                 |
| the criteria below.                                                                                                    | 🔋 🗐 29207f55-5a05-44bd-8ddc-1a95f4ce979a_8.0.311.0.log                                | 485                                                                                                    | KB 11/5/2008 11:                                                                 |
| All or part <u>of</u> the file name:                                                                                                    | 🔋 29207f55-5a05-44bd-8ddc-1a95f4ce979a_8.0.426.0.log                                  | 273                                                                                                    | KB 6/30/2009 12:                                                                 |
|                                                                                                    | 29207f55-5a05-44bd-8ddc-1a95f4ce979a_8.0.720.0.log                                    | 518                                                                                                    | KB 7/15/2009 3:4                                                                 |
| A word or phrase in the file:                                                                                                    | 29207f55-5a05-44bd-8ddc-1a95f4ce979a_8.0.732.0.log                                    | 461                                                                                                    | KB 7/22/2009 10:                                                                 |
|                                                                                                    | 29207f55-5a05-44bd-8ddc-1a95f4ce979a_8.0.736.0.log                                    | 470                                                                                                    | KB 9/11/2009 3:3                                                                 |
|                                                                                                    | 😽 29207f55-5a05-44bd-8ddc-1a95f4ce979a_8.0.736.0.msi                                  | 4,374                                                                                                    | KB 9/11/2009 3:1                                                                 |
| Look in:                                                                                                    | 99187a22-3c0a-45bb-ac17-4f839d40dbc1_8.0.0.0.log                                      | 128                                                                                                    | KB 10/24/2008 11                                                                 |
| 🖙 al Hard Drives (C:;Q:) 🔻                                                                                                    | 99187a22-3c0a-45bb-ac17-4f839d40dbc1_8.0.1.0.log                                      | 227                                                                                                    | KB 10/24/2008 11                                                                 |
| ,                                                                                                    | 99187a22-3c0a-45bb-ac17-4f839d40dbc1_8.0.2.0.log                                      | 226                                                                                                    | KB 10/24/2008 12                                                                 |
| When was it modified?                                                                                                    | 99187a22-3c0a-45bb-ac17-4f839d40dbc1_8.0.3.0.log                                      | 226                                                                                                    | KB 2/24/2009 11:                                                                 |
| What size is it?                                                                                                    |                                                                                       | 🙀 AppSense Environment Mana                                                                                     | ger Agent (32 Bit) 8.0.736.0 Set                                                 |
|                                                                                                    |                                                                                       |                                                                                                    |                                                                                  |
| 07f55-5a05-44bd-8ddc-1a95f4ce979a_8.0.736.0.log - Notepad                                                                                                    |                                                                                       | A                                                                                                    | AppSense Environment M                                                           |
| dit F <u>o</u> rmat <u>Vi</u> ew <u>H</u> elp<br>erbose logging started: 9/11/2009 15:30:07 Bu <sup>2</sup>                                                                                                    | ild type: SHIP UNICODE 3.01.4000.4042 Ca                                              |                                                                                                    | 32 Bit) 8.0.736.0 Setup V                                                        |
| erbose logging started: 9/11/2009 15:30:07 Bu<br>c) (F0:c4) [15:30:07:567]: Resetting cached pol <sup>2</sup><br>c) (F0:c4) [15:30:07:567]: Machine policy value<br>c) (F0:c4) [15:30:07:567]: ******* RunEngine:<br>******** Product: C:VProgram Files/AppSense                                            | icy values 🗖<br>'Debug' is O                                                          |                                                                                                    | nterrupted                                                                       |
| c) (F0:C4) [15:30:07:567]: ******* RunEngine:<br>******* Product: C:\Program Files\AppSense                                                                                                    | e\Management Center\Communications Agent\                                             |                                                                                                    |                                                                                  |
| ******* Action:<br>******* CommandLine: **********                                                                                                    |                                                                                       |                                                                                                    | ppSense Environment Manager Agen                                                 |
| C) (F0:C4) [15:30:07:567]: Client-side and UI is<br>c) (F0:C4) [15:30:07:567]: Grabbed execution mut<br>c) (F0:C4) [15:30:07:583]: Cloaking enabled.<br>c) (F0:C4) [15:30:07:583]: Cloaking enabled.<br>c) (F0:C4) [15:30:07:598]: Incrementing counter<br>c) (F0:C4) [15:30:07:598]: Coebbed execution mut | tex.                                                                                  |                                                                                                    | etup was interrupted. Your system h<br>o install this program at a later time, j |
| c) (F0:C4) [15:30:07:583]: Attempting to enable<br>c) (F0:C4) [15:30:07:583]: Incrementing counter                                                                                                    | all disabled priveleges before calling I<br>to disable shutdown - Counter after incre | in the second second second second second second second second second second second second second second second | stallation again. Click the Finish butto                                         |
| S) (1C:80) [15:30:07:598]: Grabbed execution mut<br>s) (1C:80) [15:30:07:598]: Besetting cached pol <sup>2</sup>                                                                                                    | tex.<br>icv values                                                                    | V. Alexandra de la Verte de la Verte de la Verte de la Verte de la Verte de la Verte de la Verte de la Verte de | Vizard.                                                                          |
| <pre>C (10:04) [15:30:07:598]: Grabbed execution mut<br/>s) (10:30) [15:30:07:598]: Resetting cached pol'<br/>s) (10:30; [15:30:07:598]: Rachine policy value<br/>s) (10:30; [15:30:07:598]; ******* RunEngine:<br/>******** RunEngine:</pre>                                                               | 'Ďebug' is O                                                                          |                                                                                                    |                                                                                  |
| ******* Action:                                                                                                    | <pre>\Management Center\Communications Agent\</pre>                                   |                                                                                                    |                                                                                  |
| kkkkkkk Command inc. kkkkkkkkkk                                                                                                    | DisableUserInstalls' is 0                                                             |                                                                                                    |                                                                                  |
| s) (1C:3C) [15:30:07:598]: Machine policy value<br>s) (1C:3C) [15:30:07:598]: File will have secur<br>s) (1C:3C) [15:30:07:989]: SOFTWARE RESTRICTION<br>s) (1C:3C) [15:30:07:989]: Note: 1: 2262 2: DDis<br>s) (1C:3C) [15:30:07:989]: Note: 1: 2262 2: DDis                                               | ity applied from OpCode.<br>POLICY: Verifying package> 'C:\Progra                     |                                                                                                    |                                                                                  |
| 2) (TC:2C) [T2:30:0(:884]: Note: T: 5565 5: DD0                                                                                                    | gitalsignature 3: -214/28/038                                                         |                                                                                                    |                                                                                  |
|                                                                                                    |                                                                                       | AppSense <sup>®</sup>                                                                                           |                                                                                  |
|                                                                                                    |                                                                                       |                                                                                                    |                                                                                  |
|                                                                                                    |                                                                                       |                                                                                                    | Back Einich                                                                      |

Einish

#### Check add remove programs on client machine

| nove Programs                                                |                       |               | _ [            |
|--------------------------------------------------------------|-----------------------|---------------|----------------|
| Currently installed programs:                                | Show up <u>d</u> ates | Sort by: Name |                |
| 🎆 AppSense Application Manager Agent (32 Bit)                | 8.0.708.0             | Size          | <u>15.01MB</u> |
| Click here for support information.                          |                       | Used          | <u>rarely</u>  |
| To remove this program from your computer, click Re          | move.                 |               | Remove         |
| 🌍 AppSense Application Manager Configuration 'DWP Te         | est' 8.0.2.0          | Size          | 0.49MB         |
| AppSense Client Communications Agent (32 Bit) 8.0.4          | 107.0                 | Size          | 3.81MB         |
| AppSense Environment Manager Agent (32 Bit) 8.0.7            | 3 <mark>6.0</mark>    | Size          | 8.83MB         |
| 🛃 AppSense Environment Manager Configuration 'EM De          | emo Config' 8.0.62.0  | Size          | 0.00MB         |
| AppSense Performance Manager Agent (32 Bit) 8.0.7            | 10.0                  | Size          | 5.40MB         |
| 🙀 AppSense Performance Manager Configuration 'PM Co          | onfig' 8.0.7.0        | Size          | 0.46MB         |
| 😏 Citrix MetaFrame Presentation Server for Windows           |                       | Size          | 76.85MB        |
| 🛑 EMUtilsInstaller                                           |                       | Size          | 24.37MB        |
| 🛃 Java 2 Runtime Environment, SE v1.4.2_06                   |                       | Size          | 137.00MB       |
| 💌 MetaFrame Presentation Server - Administration Snap        | p-in                  | Size          | 81.18MB        |
| iii Microsoft Application Virtualization Terminal Services ( | Ilient                | Size          | 39.43MB        |
| 强 Microsoft Office Standard Edition 2003                     |                       | Size          | 226.00MB       |
| 🔀 Microsoft Visual C++ 2005 Redistributable                  |                       | Size          | 5.21MB         |
| 🔀 MSXML 4.0 SP2 (KB936181)                                   |                       | Size          | 2.62MB         |
| 🕮 MSXML 4.0 SP2 (KB954430)                                   |                       | Size          | 2.67MB         |

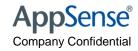

#### Check the services tab and make sure that both AppSense Environment Manager Agent and EM Notify Services are enabled and started.

| 🍇 Services                               |                                                  |              |         |              |                |  |  |
|------------------------------------------|--------------------------------------------------|--------------|---------|--------------|----------------|--|--|
| <u>Eile Action View H</u> elp            |                                                  |              |         |              |                |  |  |
|                                          |                                                  |              |         |              |                |  |  |
| 🇠 Services (Local)                       | Name 🛆                                           | Description  | Status  | Startup Type | Log On As      |  |  |
|                                          | Alerter                                          | Notifies sel |         | Disabled     | Local Service  |  |  |
|                                          | Application Experience Lookup Service            | Process ap   | Started | Automatic    | Local System   |  |  |
|                                          | Application Layer Gateway Service                | Provides s   |         | Manual       | Local Service  |  |  |
|                                          | Replication Management                           | Processes i  |         | Manual       | Local System   |  |  |
| Application Virtualization Client        |                                                  | Streams an   | Started | Automatic    | Local System   |  |  |
| Application Virtualization Service Agent |                                                  | Monitors gl  | Started | Manual       | Local System   |  |  |
|                                          | AppSense Application Manager Agent               | Restricts a  | Started | Automatic    | Local System – |  |  |
|                                          | AppSense Client Communications Agent             | Manages c    | Started | Automatic    | Local System   |  |  |
|                                          | Republication Service                            | Notifies Ap  | Started | Automatic    | Local System   |  |  |
|                                          | Republication AppSense Environment Manager Agent | Sets up an   | Started | Automatic    | Local System   |  |  |
|                                          | RepSense Performance Manager Agent               | The AppSe    | Started | Automatic    | Local System   |  |  |
|                                          | AppSense Watchdog Service                        | Monitors a   | Started | Automatic    | Local System   |  |  |
|                                          | Automatic Updates                                | Enables th   | Started | Automatic    | Local System   |  |  |
|                                          | 🖏 Background Intelligent Transfer Service        | Transfers f  | Started | Manual       | Local System   |  |  |
|                                          | Citrix CPU Utilization Mgmt/Resource Mgmt        | Manages r    |         | Manual       | Local System   |  |  |

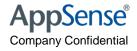

# Check Task Manager on client machine and confirm EMAgent.exe is running

| Applications Processes Performance Networking Users |                 |            |     |           |   |  |  |  |
|-----------------------------------------------------|-----------------|------------|-----|-----------|---|--|--|--|
| Image Name                                          | User Name       | Session ID | CPU | Mem Usage | - |  |  |  |
| AMAgent.exe                                         | SYSTEM          | 0          | 00  | 13,928 K  |   |  |  |  |
| Cca.exe                                             | SYSTEM          | 0          | 00  | 11,076 K  |   |  |  |  |
| CdfSvc.exe                                          | NETWORK SERVICE | 0          | 00  | 3,324 K   |   |  |  |  |
| cdmsvc.exe                                          | SYSTEM          | 0          | 00  | 2,588 K   |   |  |  |  |
| CpSvc.exe                                           | Ctx_SmaUser     | 0          | 00  | 3,656 K   |   |  |  |  |
| csrss.exe                                           | SYSTEM          | 0          | 00  | 3,540 K   |   |  |  |  |
| csrss.exe                                           | SYSTEM          | 1          | 00  | 2,556 K   |   |  |  |  |
| ctfmon.exe                                          | administrator   | 1          | 00  | 1,128 K   |   |  |  |  |
| ctxxmlss.exe                                        | SYSTEM          | 0          | 00  | 2,508 K   |   |  |  |  |
| EMAgent.exe                                         | SYSTEM          | 0          | 00  | 7,128 K   |   |  |  |  |
| EMAgentAssist.exe                                   | SYSTEM          | 0          | 00  | 7,272 K   |   |  |  |  |
| EMAgentAssist.exe                                   | SYSTEM          | 1          | 00  | 11,660 K  |   |  |  |  |
| EMNotify.exe                                        | SYSTEM          | 0          | 00  | 3,876 K   |   |  |  |  |
| encsvc.exe                                          | SYSTEM          | 0          | 00  | 2,288 K   |   |  |  |  |
| explorer.exe                                        | administrator   | 1          | 00  | 18,920 K  |   |  |  |  |
| icabar.exe                                          | administrator   | 1          | 00  | 1,716 K   |   |  |  |  |
| ImaSrv.exe                                          | SYSTEM          | 0          | 00  | 25,764 K  |   |  |  |  |
| logon.scr                                           | LOCAL SERVICE   | 0          | 00  | 336 K     |   |  |  |  |
| Isass.exe                                           | SYSTEM          | 0          | 00  | 9,368 K   |   |  |  |  |
| Iserver.exe                                         | SYSTEM          | 0          | 00  | 9,648 K   |   |  |  |  |
| mfcom.exe                                           | SYSTEM          | 0          | 00  | 5,860 K   |   |  |  |  |
| msdtc.exe                                           | NETWORK SERVICE | 0          | 00  | 4,616 K   |   |  |  |  |
| mshta.exe                                           | administrator   | 1          | 00  | 5,872 K   |   |  |  |  |
| msiexec.exe                                         | SYSTEM          | 0          | 00  | 1,840 K   |   |  |  |  |
| notepad.exe                                         | administrator   | 1          | 00  | 1,380 K   | - |  |  |  |
| Show processes I                                    | rom all users   |            |     | End Pro   |   |  |  |  |

Check Task Manager whilst logged on as the user – There should be at least 2 EMAgent Assist .exe running – one for the system, one per session

NOTE! There will be 2 EM AgentAssists per session on a 64bit OS

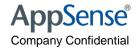

#### Place "test" - Place a shortcut on the desktop

| Untitled* - Environment Manager                                                                                                    |         |               |
|----------------------------------------------------------------------------------------------------|---------|---------------|
| Home Nodes Actions Conditions Lockdown                                                                                                    |         | 0             |
| Image: Copy Paste       Image: Copy Paste       Im | -       |               |
| Policy Configuration                                                                                                    |         |               |
| Actions          Action         Action         Reusable Conditions         Reusable Conditions         Startup         Shutdown         Process Started         Process Started         Session Disconnected         Session Disconnected         Session Disconnected         Session Disconnected         Session Disconnected         Session Disconnected         Session Disconnected         Session Disconnected                                                                                                    | Enabled | Stop if fails |
|                                                                                                    |         | .:            |

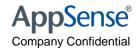

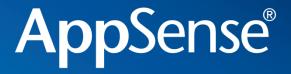

"BUT I HAVE DONE ALL THAT SIMON!...

and EM Policy is STILL not applying..."

It's a problem with the configuration and the environment we are running in....

user environment management™

### Enable Logging

| AppSense Environ                                                                      | ment Manager Agent Properties (Local Comp 💾 🗙             |  |  |  |  |  |  |
|---------------------------------------------------------------------------------------|-----------------------------------------------------------|--|--|--|--|--|--|
| General Log On                                                                        | Recovery Dependencies                                     |  |  |  |  |  |  |
| Service name:                                                                         | AppSense Environment Manager Agent                        |  |  |  |  |  |  |
| Display <u>n</u> ame:                                                                 | AppSense Environment Manager Agent                        |  |  |  |  |  |  |
| <u>D</u> escription:                                                                  | Sets up and maintains the system and user                 |  |  |  |  |  |  |
| Pat <u>h</u> to executabl<br>"C:\Program Files                                        | le:<br>s\AppSense\Environment Manager\Agent\EMAgent.exe'' |  |  |  |  |  |  |
| Startup typ <u>e</u> :                                                                | Automatic                                                 |  |  |  |  |  |  |
| Service status:                                                                       | atus: Stopped                                             |  |  |  |  |  |  |
| <u>S</u> tart                                                                         | Stop <u>P</u> ause <u>R</u> esume                         |  |  |  |  |  |  |
| You can specify the start parameters that apply when you start the service from here. |                                                           |  |  |  |  |  |  |
| Start parameters: log c:\emlogs                                                       |                                                           |  |  |  |  |  |  |
|                                                                                       |                                                           |  |  |  |  |  |  |
|                                                                                       | OK Cancel Apply                                           |  |  |  |  |  |  |

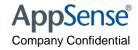

|                                                                                                    | AppSense Environment Manager 8 Debug Setup Tool                                                                                 |
|----------------------------------------------------------------------------------------------------|----------------------------------------------------------------------------------------------------|
| EM Logger tool                                                                                                    | User APPSENSEBK\administrator Is Administrator YES<br>Debugging is now ON. Enter settings and click OK to save to the registry. |
| 💳 C:\Program Files\EMUtils                                                                                                    | Policy Profile Options                                                                                                    |
| <u>File Edit View Favorites Tools Help</u>                                                                                                    |                                                                                                    |
| 😮 Back 🔻 🕘 👻 🥬 🔎 Search 🜔 Folders 🛛 🔠 🕶                                                                                                    | Log Directory c <mark>:\emlogs</mark>                                                                                           |
| Address 🛅 C:\Program Files\EMUtils                                                                                                    |                                                                                                    |
| Name           File and Folder Tasks         Name           DevExpress, Charts, v8.3, Core, dll                                                                                                    | Log Detail                                                                                                    |
| Rename this file     Solution     Rename this file     Solution                                                                                                    | Mandatory                                                                                                    |
| Move this file                                                                                                    |                                                                                                    |
| Copy this file                                                                                                    | EMNotify Log EMAgent Log                                                                                                    |
| Publish this file to the Web                                                                                                    |                                                                                                    |
| E-mail this file                                                                                                    | Optional                                                                                                    |
| Delete this file                                                                                                    | EMAgentAssist Logs                                                                                                    |
| DevExpress/httd2/jodr/ofordi                                                                                                    | EMAgentAssist Actions Logs                                                                                                    |
| Other Places 🖈 DevExpress.XtraPivotGrid.v8.3.Core.dll                                                                                                    |                                                                                                    |
| Program Files     Source Strapping Strapping Strapp | Lockdown Logs                                                                                                    |
| My Documents                                                                                                    |                                                                                                    |
| Wy Computer                                                                                                    | RSC Logs                                                                                                    |
| My Network Places                                                                                                    |                                                                                                    |
| EM_DebugGUI.exe                                                                                                    |                                                                                                    |
| LogView.exe                                                                                                    |                                                                                                    |
| Details V 🗦 Readme.txt                                                                                                    | OK Cancel                                                                                                    |
|                                                                                                    | OK Calico                                                                                                    |

- Use the tool when troubleshooting Machine Start Up Actions as it set reg keys which will not be forgotten post reboot
- Always enabled EMAgentAssist logs
- There is a seperate 64bit version

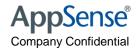

#### Collect the logs

| 🗁 C:\emlogs                                                                  |        |               |                  |            |  |  |  |
|------------------------------------------------------------------------------|--------|---------------|------------------|------------|--|--|--|
| <u>File E</u> dit <u>V</u> iew F <u>a</u> vorites <u>T</u> ools <u>H</u> elp |        |               |                  |            |  |  |  |
| 🕒 Back 🝷 🕥 🖌 🏂 Search 🔊 Folders 🛛 🕼 🎲 🗙 🍤 💷 🗧                                |        |               |                  |            |  |  |  |
| Address C:\emlogs                                                            |        |               |                  |            |  |  |  |
| Name 🔺                                                                       | Size   | Туре          | Date Modified    | Attributes |  |  |  |
| PVCloader                                                                    |        | File Folder   | 06/03/2009 20:35 |            |  |  |  |
| EM_Config_Session-0_Pid-548.log                                              | 291 KB | Text Document | 06/03/2009 20:35 | А          |  |  |  |
| EM_Config_Session-1_Pid-4152.log                                             | 145 KB | Text Document | 06/03/2009 20:35 | А          |  |  |  |
| EMAgent.log                                                                  | 14 KB  | Text Document | 06/03/2009 20:35 | А          |  |  |  |
| EMAgentAssist_Session-0_Pid-548.log                                          | 136 KB | Text Document | 06/03/2009 20:35 | А          |  |  |  |
| EMAgentAssist_Session-1_Pid-4152.log                                         | 107 KB | Text Document | 06/03/2009 20:35 | А          |  |  |  |
|                                                                              |        |               |                  |            |  |  |  |

- Match the user to the session ID and look into the EM Agent Config logs
- EM\_Config\_Session log shows the POLICY errors Use the EM Log viewer to analyse errors
- Run reports to see what the timings of logon are.

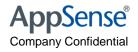

#### View the Config Session log....

#### EM\_Config\_Session-2\_Pid-5364.log - Notepad

| D LT_CONNCSSION_Z_TO_SOUNDY NOCEPau                                                                                                    |              |
|----------------------------------------------------------------------------------------------------|--------------|
| <u>File E</u> dit F <u>o</u> rmat <u>V</u> iew <u>H</u> elp                                                                                                    |              |
| L10 T3920 37908921 [CConfigObject::RaiseAuditingEvent] Raising event to Auditing system<br>L10 T3920 37908921 [CConfigObject::RaiseAuditingEvent] Start time: 2009-10-21 11:32:31.0218 |              |
| L10 T3920 37908921 [CConfigOb]ect::RaiseAuditingEvent] Duration: 111 ms                                                                                                    |              |
| L10 T3920 37908921 [CConfigObject::RaiseAuditingEvent] User Token: 764 – sid: S-1-5-21-1106967183-2838695684-1123011392-1120                                                           |              |
| L10 T3920 37908921 [CConfigOb]ect::RaiseAuditingEvent] Started Audit details for <9405> at <>                                                                                          |              |
| L10 T3920 37908921 [CConfigObject::RaiseAuditingEvent] Time=                                                                                                    |              |
| NodeName=Set User Env Vars\All Users                                                                                                    |              |
| StartTime=2009-10-21 11:32:31.0218                                                                                                    |              |
| Duration=111                                                                                                    |              |
| Computer=APPSENSE-TS                                                                                                    |              |
| Action=Create Folder_ '\\AppSense-DC\userdata\finance\My_Documents\My Videos\'                                                                                                    |              |
| L5 T3920 37908921 [EM::Config::CActionThreadWorker::ApplyAction] stop applying object: C6837F17-7E82-4FDB-8BCC-A2F25FDE3C25.                                                           |              |
| L10 T3920 37908921 [EM::Config::CActionThreadWorker::RunActionObject] Desktop refresh is not required                                                                                  |              |
| L2 T3920 37908921 [CTaskChecKList::TickTask] Task rule count for 0x020885b0 decremented with task C6837F17-7E82-4FDB-8BCC-A2F2                                                         |              |
| L5 T3920 37908921 [EM::Config::CActionThreadWorker::RunActionObject] Checking dependency list for task_C6837F17-7E82-4FDB-8BCC                                                         | -A2F25FDE3C2 |
| L5 T3920 37908921 [EM::Config::CActionThreadWorker::RunActionObject] Scheduling dependants for task_C6837F17-7E82-4FDB-8BCC-A2                                                         | F25FDE3C25   |
| L5 T5972 37908921 [CFolderobject::DMFolderCreate] INFO:Creating sub folder \\\Appsense-DC\userdata\finance\My Documents\My Mus                                                         | 1C/          |
| L5 T4252 37908921 [CFolderobject::DMFolderCreate] INFO:Creating sub folder '\\AppSense-DC\userdata\finance\Local Settings\Temp                                                         | orary intern |
| L1 T2592 37908921 [CFileobject::ApplyImpl] ERROR: FindFirstFile() failed for \\appsense-dc\ctodocs\CTODOC.rtf, error code=5                                                            |              |
| L5 T2592 37908921 [Cconfig0bject::Revert] INFO:Reverting to SYSTEM                                                                                                    |              |
| L5 T2592 37908921 [CFileobject::ApplyImpl]<br>APPLIED CFileobject:                                                                                                    |              |
| Name: \\appsense-dc\ctodocs\CTODOC.rtf                                                                                                    |              |
| Destination: \\appsense=dc\userdata\%username%\ctodoc.rtf                                                                                                    |              |
| Operation: COPY                                                                                                    |              |
| Overarite: true                                                                                                    |              |
| Force Delete: false                                                                                                    |              |
| Status: APPLIED FAILED                                                                                                    |              |
| L5 T2592 37908921 [EM::Config::CActionThreadWorker::ApplyAction] Stop applying task object: B1E0AE25-767A-41FC-9943-D4F20CD186                                                         | 71.          |
| L5 T2592 37908921 [EM::Config::CActionThreadWorker::ApplyAction] Checking if task B1E0AE25-767A-41FC-9943-D4F20CD18671 has una                                                         | pplv actions |
| L5 T2592 37908921 [EM::Config::CActionThreadWorker::ApplyAction] Checked if task B1E0AE25-767A-41FC-9943-D4F20CD18671 has unap                                                         | plv actions  |
| L10 T2592 37908921 [CEMEnvironmentEx::GetUnescapedPercentStrings] GetUnescapedPercentStrings called with \\appsense-dc\ctodocs                                                         |              |
| L10 T2592 37908921 [CConfigObject::ExpandProcessVariables] 0 unescaped vars about to be cleaned                                                                                        |              |
| L10 T2592 37908921 [CConfigOb]ect::Expandstring] Expanded<br>"\\appsense-dc\ctodocs\CTODoC.rtf" as user to                                                                             |              |
| "\\appsense-dc\ctodocs\CTODOC.rtf" as user to                                                                                                    |              |
| "\\appsense=dc\ctodocs\CTODOC.rtf"                                                                                                    |              |
| L10 T2592 37908921 [CConfigObject::MarkSlashesBetweenEnvvars] Found \ between enviroment var replacing with marker to check aft                                                        | er expand ne |
|                                                                                                    |              |
|                                                                                                    | ► /h         |

#### Search for "failed" or "error code="

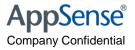

#### **Error Codes**

- Error Code = 2
- Error Code = 3
- Error Code = 5
- Error Code = 53

- "file not found"
- "path not found"
- "access denied"
  - "network path not found"

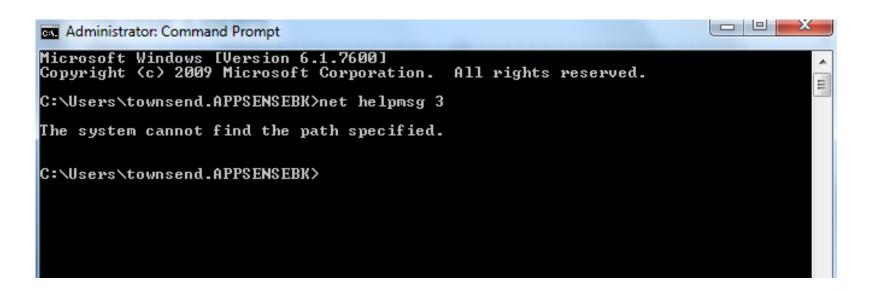

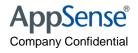

#### Alternatively.....use the Log Viewer

| 1 | L                                                                    | og Viewe | er        |              |                                     |                                                                  |  |
|---|----------------------------------------------------------------------|----------|-----------|--------------|-------------------------------------|------------------------------------------------------------------|--|
| Π | Ŷ                                                                    |          | 7         |              | 🗟 🕵 💕 🚴                             |                                                                  |  |
|   | Load Hex View Time Reset Sorting Search Colours Reports Error Lookup |          |           |              |                                     |                                                                  |  |
| Γ | ALL EM_Config_Session-1_Pid-4804                                     |          |           |              |                                     |                                                                  |  |
|   | Drag a column header here to group by that column                    |          |           |              |                                     |                                                                  |  |
| 1 | ×                                                                    | Level    | Thread ID | Time         | Module                              |                                                                  |  |
|   | F                                                                    | 0        | 568       | 01:04:25.718 | [CDbgEntry::LoadSystemDetails()]    | [CEMClientSyncSaxParser::LoadXMLData]<br>[CEMEnvironmentEx::Add] |  |
|   |                                                                      | 0        | 568       | 01:04:25.718 | [CDbgEntry::LoadSystemDetails()]    | [CEMEnvironmentEx::ExpandString]                                 |  |
|   |                                                                      | <u> </u> |           | 01:04:25.718 | [CDbaEntry::LoadSystemDetails0] ~~~ | [CEMEnvironmentEx::GetExclusiveAccess]                           |  |

• A graphical viewer for the logs which highlights difference threads (actions and criteria) and allows you to sort by time.

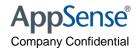

### Log Viewer - Button Bar

| ا 😒 | Log View                                          | er          |              |                                      |                                                                  |  |  |  |
|-----|---------------------------------------------------|-------------|--------------|--------------------------------------|------------------------------------------------------------------|--|--|--|
| ſ   | 7. (                                              | 3           | . 2          | 🗟 🕵 🗭 👶                              |                                                                  |  |  |  |
| l   | .oad Hex                                          | x View Time | Reset Sortin | ng Search Colours Reports Error Look | up )                                                             |  |  |  |
| [   | ALL EM_Config_Session-1_Pid-4804                  |             |              |                                      |                                                                  |  |  |  |
| Dr  | Drag a column header here to group by that column |             |              |                                      |                                                                  |  |  |  |
| ×   | Level                                             | Thread ID   | Time         | Module                               |                                                                  |  |  |  |
| Þ   | 0                                                 | 568         | 01:04:25.718 | [CDbgEntry::LoadSystemDetails()]     | [CEMClientSyncSaxParser::LoadXMLData]<br>[CEMEnvironmentEx::Add] |  |  |  |
|     | 0                                                 | 568         | 01:04:25.718 | [CDbgEntry::LoadSystemDetails()]     | [CEMEnvironmentEx::ExpandString]                                 |  |  |  |
|     | . Q                                               |             | 01:04:25.718 | [CDbaEstry::LoadSystemDetails0]      | [CEMEnvironmentEx::GetExclusiveAccess]                           |  |  |  |

- Time -> Drop Down Options
  - Displays time and date in the time column Time & Date •
  - Time Only Displays only the time in the time column  $\bullet$
  - Sync Time •
  - Zero Time •
- Replaces the time column with the tick count Synchronises the time to the selected log line Sets the first line to 0 and sync the rest to it
- **Reset Sorting**

Ticks

•

Resets the sorting back to the original load order •

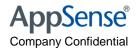

### Log Viewer - Button Bar (Search)

| 💕 Log Viewer           | 🗟 SearchDialog      |           |                                     |
|------------------------|---------------------|-----------|-------------------------------------|
| 10. 🗇 🕻                | Find (in log text): | Find Text |                                     |
| Load Hex View T        | Find Gaps (ms)      | Find Gaps |                                     |
| ALL EM_Config_Ses      |                     | Done      |                                     |
| Drag a column header h | Log Line            |           |                                     |
| × Level Thread ID      |                     |           |                                     |
| ▶ 0 5                  |                     |           | axParser::LoadXMLData]<br>tEx::Add] |
| 0 5                    |                     |           | ntEx::ExpandString]                 |
| La Carlo Barrows       |                     |           | tEx::GetExclusiveAccess]            |
| rings up the Se        |                     |           |                                     |

• Find Text

•

- SQL Query of current view
- Find Gaps
  - Gaps in a thread's execution
- Results
  - Displays "clickable" list
  - When the dialog is closed the list can be traversed with F3 and Alt-F3

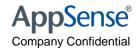

#### Log Viewer - Button Bar (Reports)

|   | <   | 💈 Log Viewe                                       | er          |                       |                                     |                                                                  |  |  |  |  |
|---|-----|---------------------------------------------------|-------------|-----------------------|-------------------------------------|------------------------------------------------------------------|--|--|--|--|
|   |     | Load Hex                                          | x View Time | ) - 🤣<br>Reset Sortin | ig Search Colours Reports Frror Loo | kup                                                              |  |  |  |  |
|   |     | ALL EM_Config_Session-1_Pid-4804                  |             |                       |                                     |                                                                  |  |  |  |  |
|   |     | Drag a column header here to group by that column |             |                       |                                     |                                                                  |  |  |  |  |
|   |     | × Level                                           | Thread ID   | Time                  | Module                              |                                                                  |  |  |  |  |
|   |     | ▶ 0                                               | 568         | 01:04:25.718          | [CDbgEntry::LoadSystemDetails()]    | [CEMClientSyncSaxParser::LoadXMLData]<br>[CEMEnvironmentEx::Add] |  |  |  |  |
|   |     | 0                                                 |             |                       | [CDbgEntry::LoadSystemDetails()]    | [CEMEnvironmentEx::ExpandString]                                 |  |  |  |  |
|   |     | Q                                                 |             | 01:04:25.718          | [CDboEntry::LoadSystemDetails0]     | [CEMEnvironmentEx::GetExclusiveAccess]                           |  |  |  |  |
| • | Rep | orts                                              |             |                       |                                     |                                                                  |  |  |  |  |

- Best done on ALL (with Config Session and Agent Session Logs)
- Sorts data by time
- Displays the reports dialog

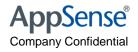

#### Log Viewer - Reports View

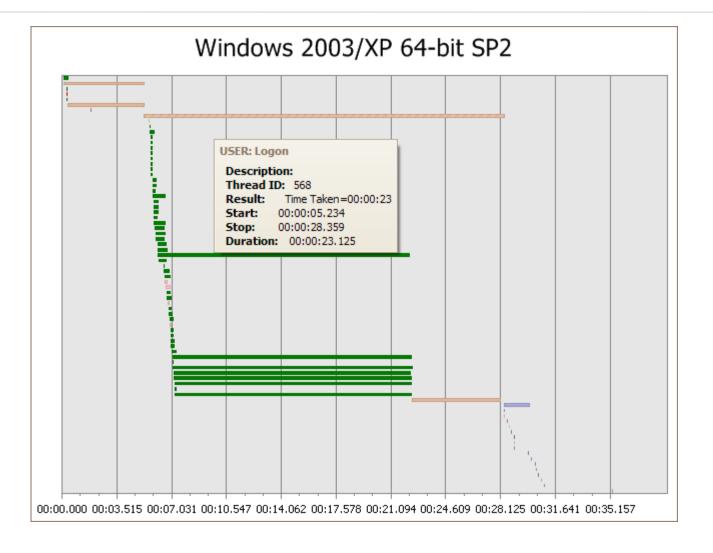

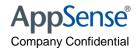

#### Log Viewer - Reports View

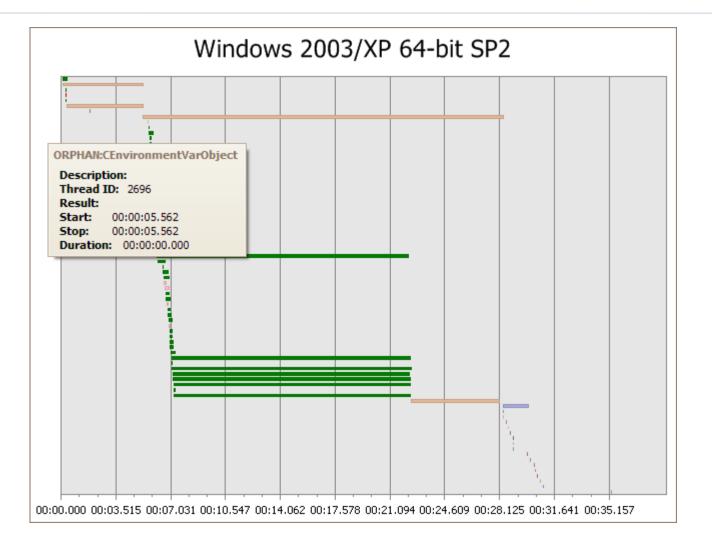

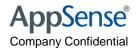

#### Log Viewer - Reports View

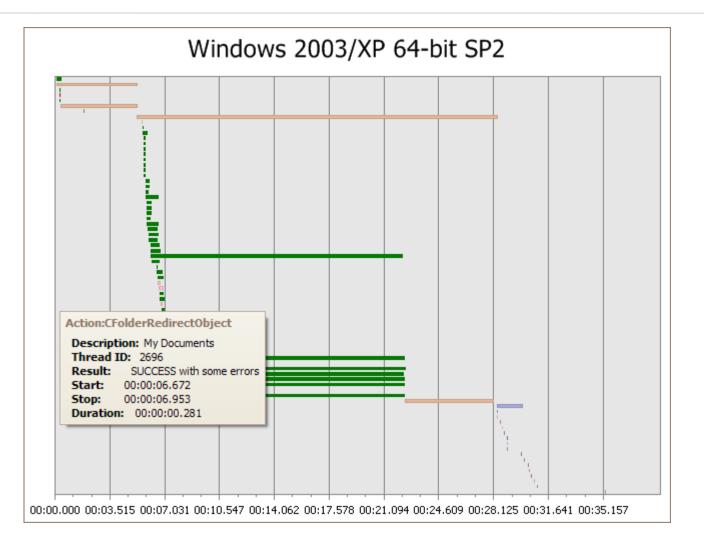

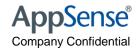

# **AppSense**<sup>®</sup>

Demo

user environment management<sup>™</sup>

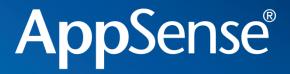

**Environment Manager** 

## Personalization

Troubleshooting and Debugging

user environment management<sup>™</sup>

#### Personalisation

• Confirm you have enabled the Personalization Server in the Policy side of the configuration

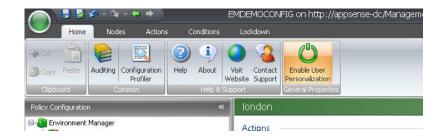

|                            | Select from: All | Servers     | - 13 10  | × • • • |  |
|----------------------------|------------------|-------------|----------|---------|--|
| Location                   | Name             | Server      | Protocol | Port    |  |
| <u>,</u>                   | 📜 APPSENSE-DC    | appsense-dc | http     | 80      |  |
| Personalization<br>Servers |                  |             |          |         |  |
|                            |                  |             |          |         |  |
|                            |                  |             |          |         |  |
|                            |                  |             |          |         |  |
|                            |                  |             |          |         |  |
|                            |                  |             |          |         |  |

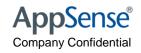

#### Confirm you have at least one site

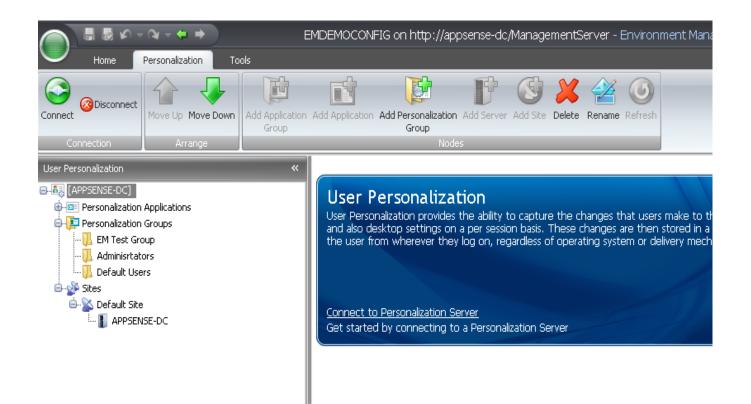

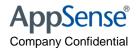

#### How to test the Personalisation Server Connection

http://machinename/personalizationserver/status.aspx

| €                                                                                                    | http://apbkamcv8/personalizationserver/status.aspx                                                                                                    |                                                                                                | 👻 😽 🗙 🚼 bubba shrimp                                                                                                    |          |       |
|----------------------------------------------------------------------------------------------------|----------------------------------------------------------------------------------------------------|------------------------------------------------------------------------------------------------|----------------------------------------------------------------------------------------------------|----------|-------|
| Favorites                                                                                                    | 🌈 http://apbkamcv8/personalizationserver/status.a                                                                                                    |                                                                                                | 🛐 🔻 🔝 👻 🚍 🔶 Page 🕶                                                                                                    | Safety 🔻 | Tools |
| <table by="" se<="" second="" th="" the=""><th>Successfully connected to the profile server<br/>The request uri is: http://apbkamcv8/perso<br/>The identity of the client is: <br/>The dns name of the client is: 192.168.16.24<br/>The ip address of the client is: 192.168.16.24<br/>The client's user identity authentication is:<br/>The client's request authentication is: False<br/>No data was received <br/>The database provider is :System.Data.Sql0<br/>Using a secured connection string <br/>The database name (Initial Catalog) is: App<br/>The authentication type is: Impersonate The account credentials are encrypted and<br/>The configured db connection string without<br/>log=appsensepersonalisationserver;integra<br/>attempting to make a connection to the constant of the connection to the constant of the secure is a transmission of the connection to the constant of the connection to the constant of the connection to the constant of the connection to the constant of the connection to the constant of the connection to the constant of the connection to the constant of the connection to the constant of the constant of the constant of the connection to the constant of the constant of the</th><th>onal<br/>02&lt;<br/>202<br/>Fals<br/>Clier<br/>Clier<br/>Sen<br/>tat&gt;<br/>will<br/>t created<br/>confientia</th><th><pre>lizationserver/status.aspx /stat&gt; /stat&gt; /stat&gt; .se .se .se .sePersonalisationServer .sePersonalisationServer .</pre></th><th></th><th></th></table> | Successfully connected to the profile server<br>The request uri is: http://apbkamcv8/perso<br>The identity of the client is:<br>The dns name of the client is: 192.168.16.24<br>The ip address of the client is: 192.168.16.24<br>The client's user identity authentication is:<br>The client's request authentication is: False<br>No data was received<br>The database provider is :System.Data.Sql0<br>Using a secured connection string<br>The database name (Initial Catalog) is: App<br>The authentication type is: Impersonate The account credentials are encrypted and<br>The configured db connection string without<br>log=appsensepersonalisationserver;integra<br>attempting to make a connection to the constant of the connection to the constant of the secure is a transmission of the connection to the constant of the connection to the constant of the connection to the constant of the connection to the constant of the connection to the constant of the connection to the constant of the connection to the constant of the connection to the constant of the constant of the constant of the connection to the constant of the constant of the | onal<br>02<<br>202<br>Fals<br>Clier<br>Clier<br>Sen<br>tat><br>will<br>t created<br>confientia | <pre>lizationserver/status.aspx /stat&gt; /stat&gt; /stat&gt; .se .se .se .sePersonalisationServer .sePersonalisationServer .</pre> |          |       |

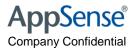

#### How to test the Personalisation Server Connection

- Check the client machine and look for the ProfileConfig.XML
  - C:\AppSenseCache\SID\ProfileConfig.XML

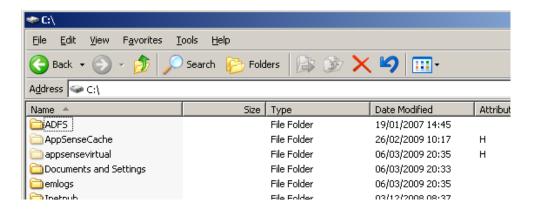

| 🗁 C:\appsensevirtual\5-1-5-21-1106967183-2838695684-1123011392-1105         |                   |             |                  |   |  |  |
|-----------------------------------------------------------------------------|-------------------|-------------|------------------|---|--|--|
| <u>File E</u> dit <u>V</u> iew F <u>a</u> vorites <u>T</u>                  | ools <u>H</u> elp |             |                  |   |  |  |
| 🚱 Back 🔹 🕥 🚽 🏂 🔎 Search 🌮 Folders 🛛 😰 🍞 🗙 🍤 💷 🔹                             |                   |             |                  |   |  |  |
| Address 🛅 C:\appsensevirtual\5-1-5-21-1106967183-2838695684-1123011392-1105 |                   |             |                  |   |  |  |
| Name 🔺 Size Type Date Modified Attributes                                   |                   |             |                  |   |  |  |
| Session1                                                                    |                   | File Folder | 06/03/2009 15:29 | Н |  |  |
|                                                                             |                   |             |                  |   |  |  |

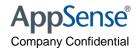

#### Check the PVC has loaded..

|                                                                                                    | •                                 |
|----------------------------------------------------------------------------------------------------|-----------------------------------|
| PVCload_s0-pid6108-t20995281.log - Notepad                                                                                                    |                                   |
| <u>File E</u> dit F <u>o</u> rmat <u>V</u> iew <u>H</u> elp                                                                                                    |                                   |
| T3940 20995281 Logging started<br>T3940 20995281 Acquiring config<br>T3940 20995281 Sending cfg req (85 bytes),<br>T3940 20995437 Got cfg reply (0 bytes)<br>T3940 20995437 Process NOT managed by PMM<br>T3940 20995437 All done<br>T3940 20995437 PVCloader all done | "C:\WINDOWS\system32\NOTEPAD.EXE" |

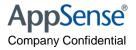

Check the AppInit Key...

#### HKEY\_LOCAL\_MACHINE\SOFTWARE\Microsoft\Windows NT\CurrentVersion\Windows

| Edit String                                                  |
|--------------------------------------------------------------|
| Value name:                                                  |
| AppInit_DLLs                                                 |
| Value data:                                                  |
| :\PROGRA~1\AppSense\ENVIRO~1\Agent\PVCLOA~1.DLL.avgrsstx.dll |
| OK Cancel                                                    |

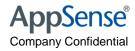

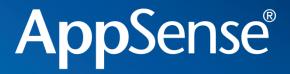

#### Questions

user environment management<sup>™</sup>